# ARM926EJ-S S3C2450 Intitializing a Build Environment and Source Compile

<http://www.mangoboard.com/> http://cafe.naver.com/embeddedcrazyboys Crazy Embedded Laboratory

## Document History

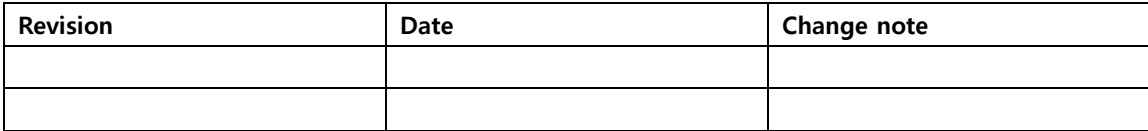

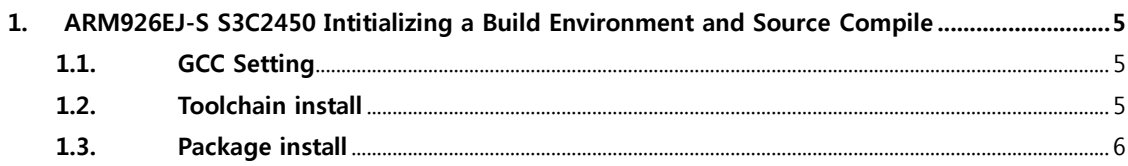

### <span id="page-4-0"></span>1. ARM926EJ-S S3C2450 Intitializing a Build Environment and Source Compile

```
Host PC : Ubuntu 12.04 64bit
Toolchain
GCC version :gcc version 4.4.7 (Ubuntu/Linaro 4.4.7-1ubuntu2)
ARM GCC: gcc version 4.4.1 (Sourcery G++ Lite 2010q1-202)
Filesystem : buildroot http://buildroot.uclibc.org/download.html
```
#### <span id="page-4-1"></span>1.1. GCC Setting

```
$ sudo apt-get install gcc-4.5 g++-4.5 build-essential gcc-4.5-multilib g++-4.5-multilib
$ sudo apt-get install gcc-4.5 g++-4.4 build-essential gcc-4.4-multilib g++-4.4-multilib
$ sudo update-alternatives --install /usr/bin/gcc gcc /usr/bin/gcc-4.6 40 \
-slave /usr/bin/q++ q++ /usr/bin/q++-4.6
$ sudo update-alternatives --install /usr/bin/gcc gcc /usr/bin/gcc-4.5 60 \;
-slave /usr/bin/g++ g++ /usr/bin/g++-4.5
$ sudo update-alternatives --install /usr/bin/gcc gcc /usr/bin/gcc-4.4 80 \
-slave /usr/bin/q++ q++ /usr/bin/q++-4.4
```
\$ sudo update-alternatives --config gcc

Gcc 4.4 설정

#### <span id="page-4-2"></span>1.2. Toolchain install

\$ cd /opt

\$ sudo wget [https://sourcery.mentor.com/sgpp/lite/arm/portal/package6488/public/arm-none](https://sourcery.mentor.com/sgpp/lite/arm/portal/package6488/public/arm-none-linux-gnueabi/arm-2010q1-202-arm-none-linux-gnueabi-i686-pc-linux-gnu.tar.bz2)[linux-gnueabi/arm-2010q1-202-arm-none-linux-gnueabi-i686-pc-linux-gnu.tar.bz2](https://sourcery.mentor.com/sgpp/lite/arm/portal/package6488/public/arm-none-linux-gnueabi/arm-2010q1-202-arm-none-linux-gnueabi-i686-pc-linux-gnu.tar.bz2) sudo tar xvf arm-2010q1-202-arm-none-linux-gnueabi-i686-pc-linux-gnu.tar.bz2

"~/.bashrc" 수정

```
export JAVA_HOME=/usr/bin/java
export ANDROID_JAVA_HOME=$JAVA_HOME
export PATH=$JAVA_HOME/bin:$PATH
```

```
export ARCH=arm
export CROSS_COMPILE=arm-none-linux-gnueabi-
export PATH=/opt/arm-2010q1/bin:$PATH
export USE CCACHE=1
export CCACHE_DIR=~/.cache
if [ "$PS1" ]; then
PS1="[\u@\h \W]\\$ "
fi
"bashrc" 수정 시 띄워쓰기에 주의하시기 바랍니다. 
적용하기
```
\$ source ~/.bashrc

#### <span id="page-5-0"></span>1.3. Package install

 $$$  sudo apt-get install git-core gnupg flex bison gperf build-essential  $\mathbf W$ 

zip curl libc6-dev libncurses5-dev:i386 x11proto-core-dev \t

libx11-dev:i386 libreadline6-dev:i386 libgl1-mesa-dev:i386 \/

 $g$ ++-multilib mingw32 openjdk-6-jdk tofrodos python-markdown \

libxml2-utils xsltproc zlib1g-dev:i386

sudo apt-get install gcc-multilib sudo apt-get install libc6-dev-i386 sudo apt-get install ia32-libs sudo apt-get install lib32z-dev sudo apt-get install libusb-dev:i386

\$ sudo apt-get install git-core bison flex g++ gettext texinfo libncurses5-dev \$ sudo apt-get install automake